## Kronos Mobile User Guide

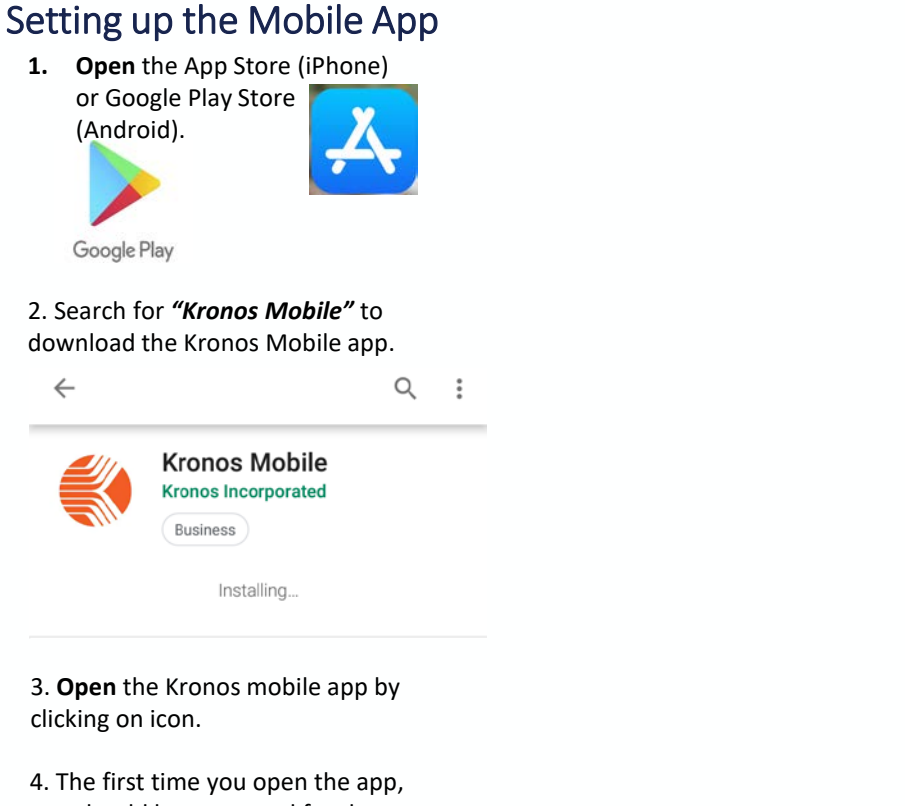

you should be prompted for the name of the **server**.

**Enter [https://kronos.ucsd.edu](https://kronos.ucsd.edu/) as the server.**

*\*To connect to the server your phone must be connected to a UCSD network (i.e. UCSD Guest or UCSD Protected).*

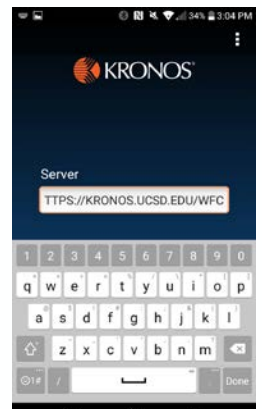

## Punching In/Out

1. **Log in to** Kronos using your AD (active directory) credentials.

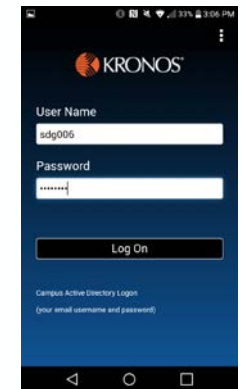

2. Once you log in, select the **"Punch"** option at the

top of the screen.

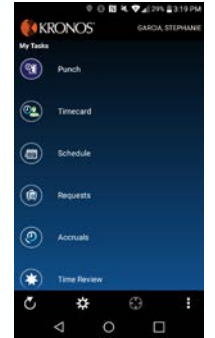

3. To clock in/out select the **"Punch"** button at the bottom right of the screen.

> *This action will record your time in or time out on your timecard.*

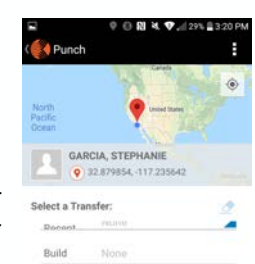

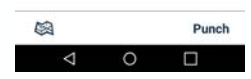

TITTINI

Scan None

**UC San Diego**